Fundamentos de la Computación en la Nube para la información geográfica

## Tema 4 Sistemas de información geográfica en la Nube

Ejercicio Tema 4: Fusion Tables Profesores: Ramón Alcarria

Miguel Ángel Manso

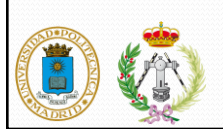

## Google Fusion Tables

- Visualización y compartición de datos geográficos
	- Importa: CSV, Gdocs, XLS, TXT, KML
	- Exporta: CSV, KML
	- Representación en Mapas
- Geocodificación
- Unión de tablas
- Compartición de datos

1

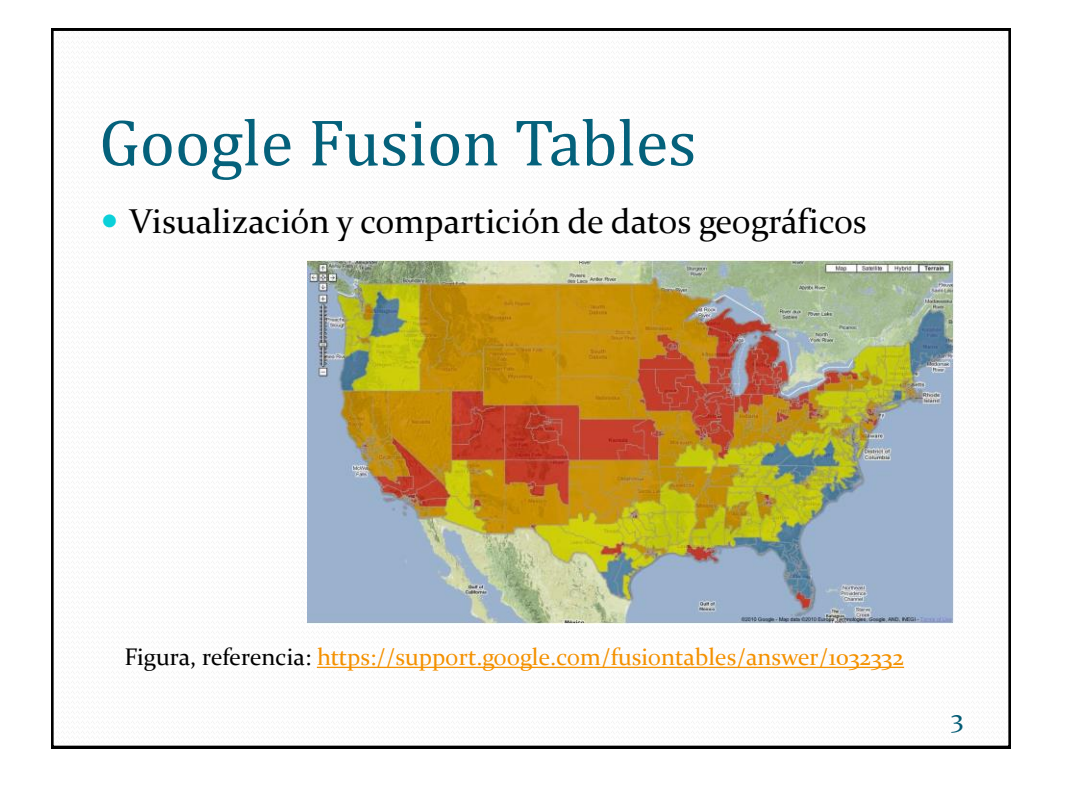

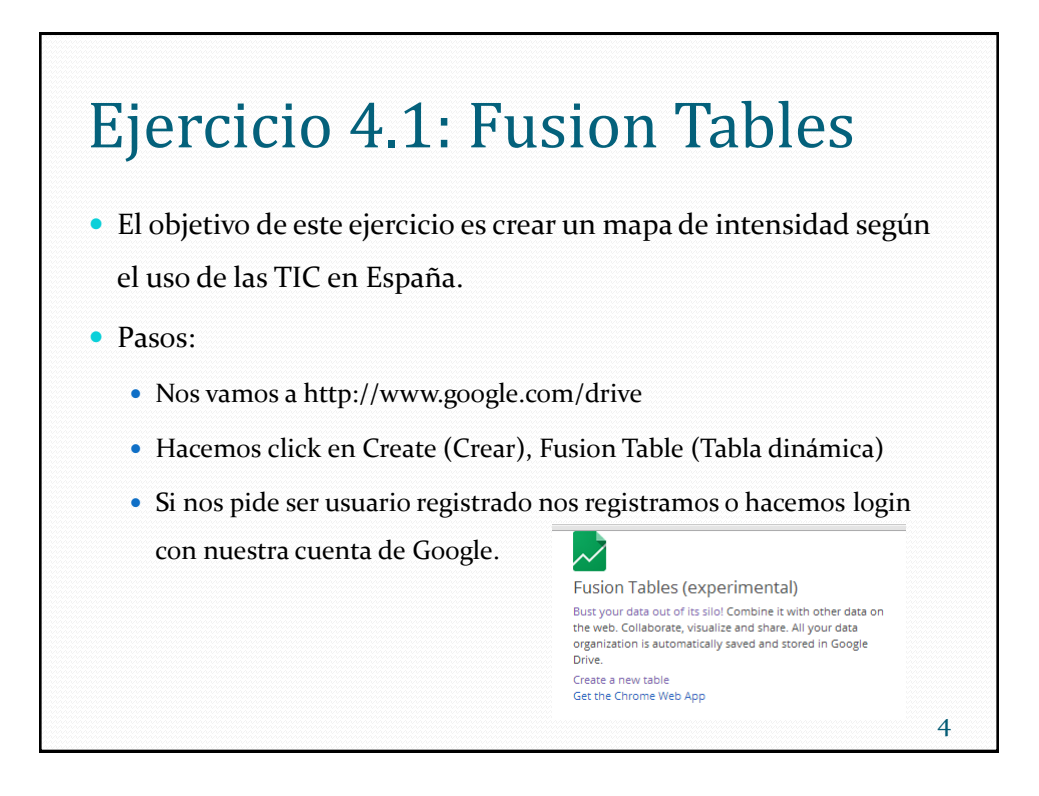

2

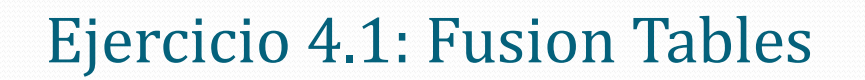

• Necesitamos:

- Tabla #1: Datos con los límites de las provincias
- Buscamos esta tabla en [https://research.google.com/tables](https://www.google.com/fusiontables/data?docid=1WUeL_YL3NeE31N-rK9U1uQcJfTYSqlElB76TzIg)
- Tabla #2: Datos a representar por colores
- Buscamos esta tabla en [https://research.google.com/tables](https://www.google.com/fusiontables/data?docid=1WUeL_YL3NeE31N-rK9U1uQcJfTYSqlElB76TzIg)

## Ejercicio 4.1: Fusion Tables

- Para unir las tablas:
	- Al menos una de las tablas a unir tiene que ser "nuestra". Decidimos hacer nuestra la tabla #2, para ello:
		- Exportamos la tabla 2 a un .csv
		- Creamos una nueva tabla (recuerda [http://www.google.com/drive y](http://www.google.com/drive) pulsamos crear nueva tabla)
		- En el asistente de creación de la tabla pulsamos "crear desde nuestro pc"
		- Seleccionamos el .csv de la tabla dos que hemos exportado anteriormente.
	- Para integrar la tabla #1 pulsamos merge y en la URL indicamos la URL de la tabla #1:

5

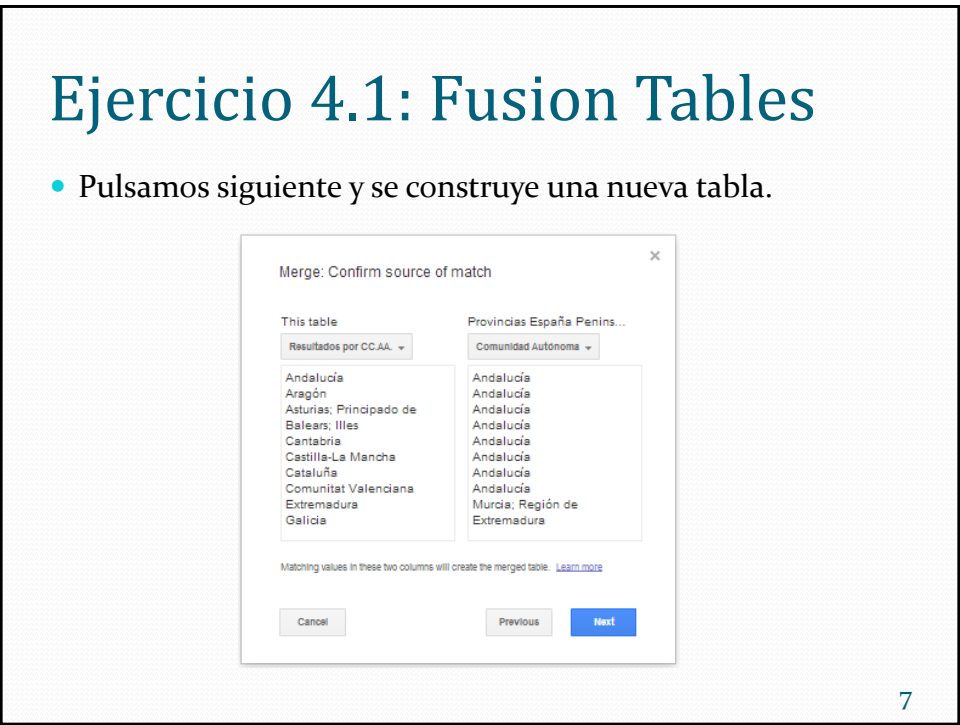

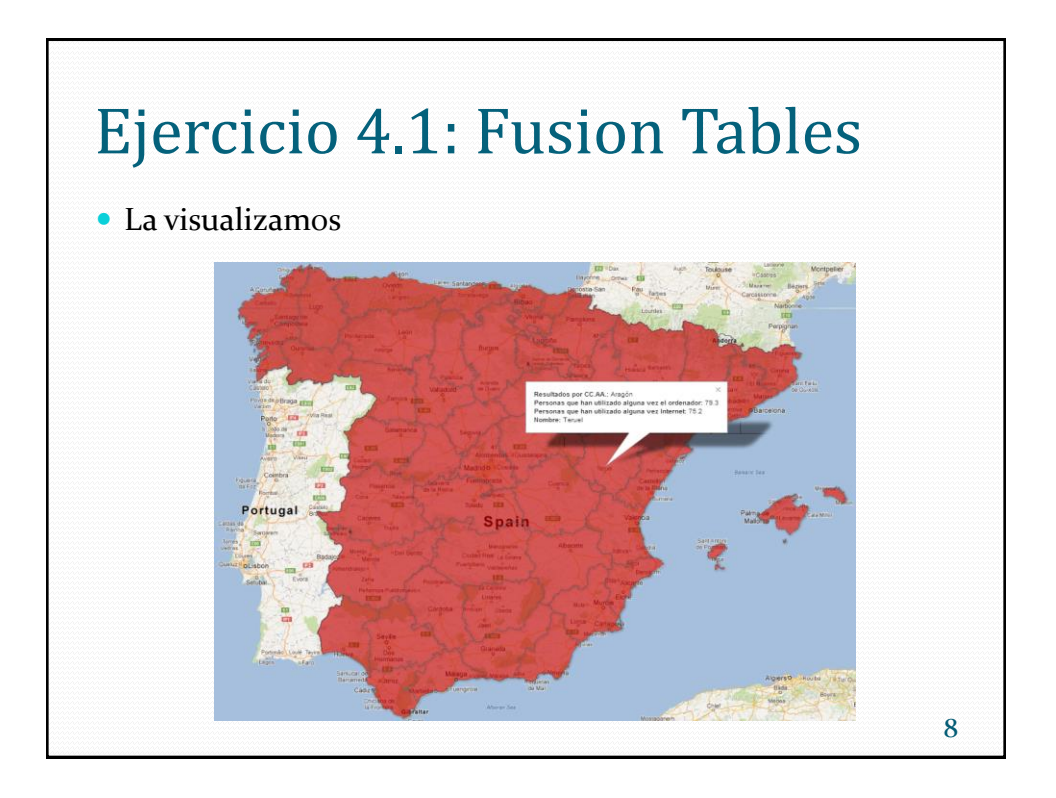

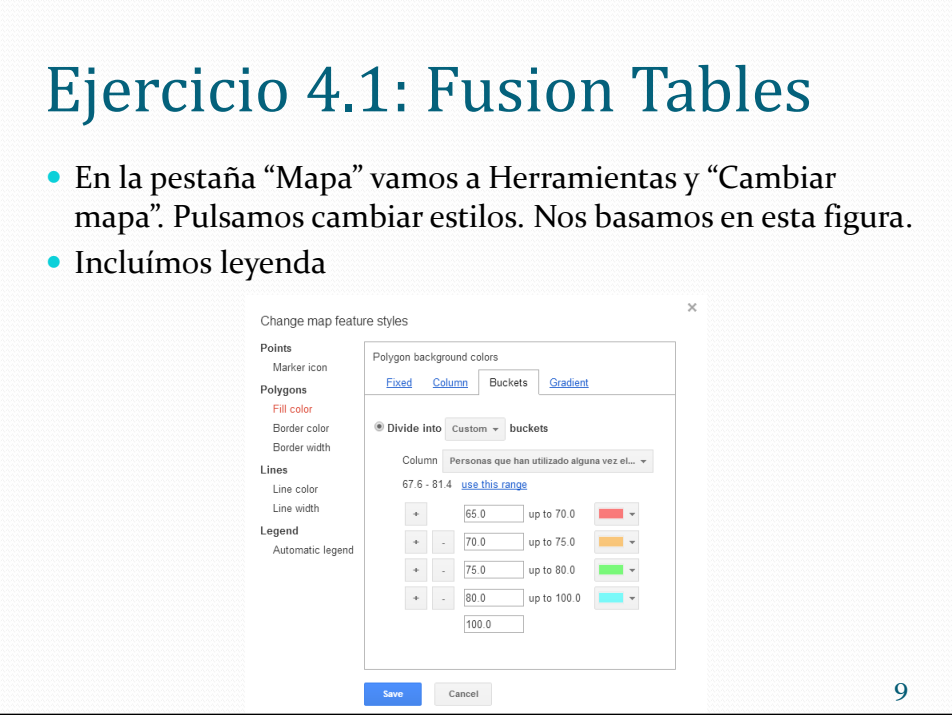

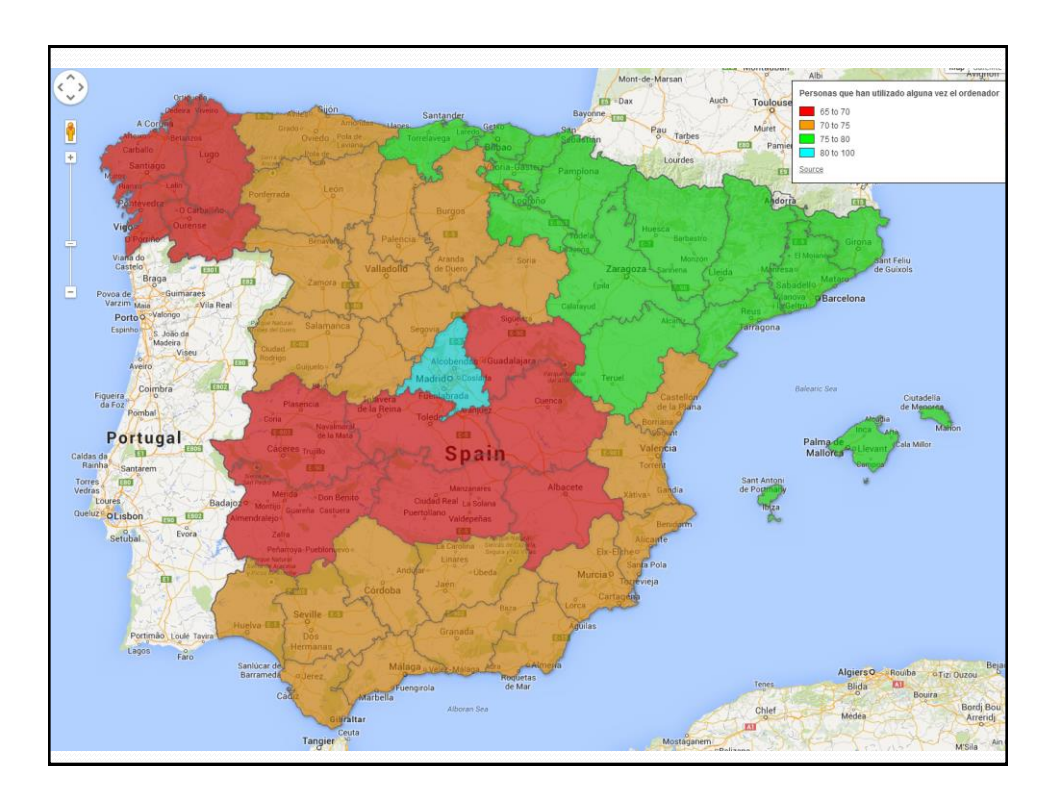

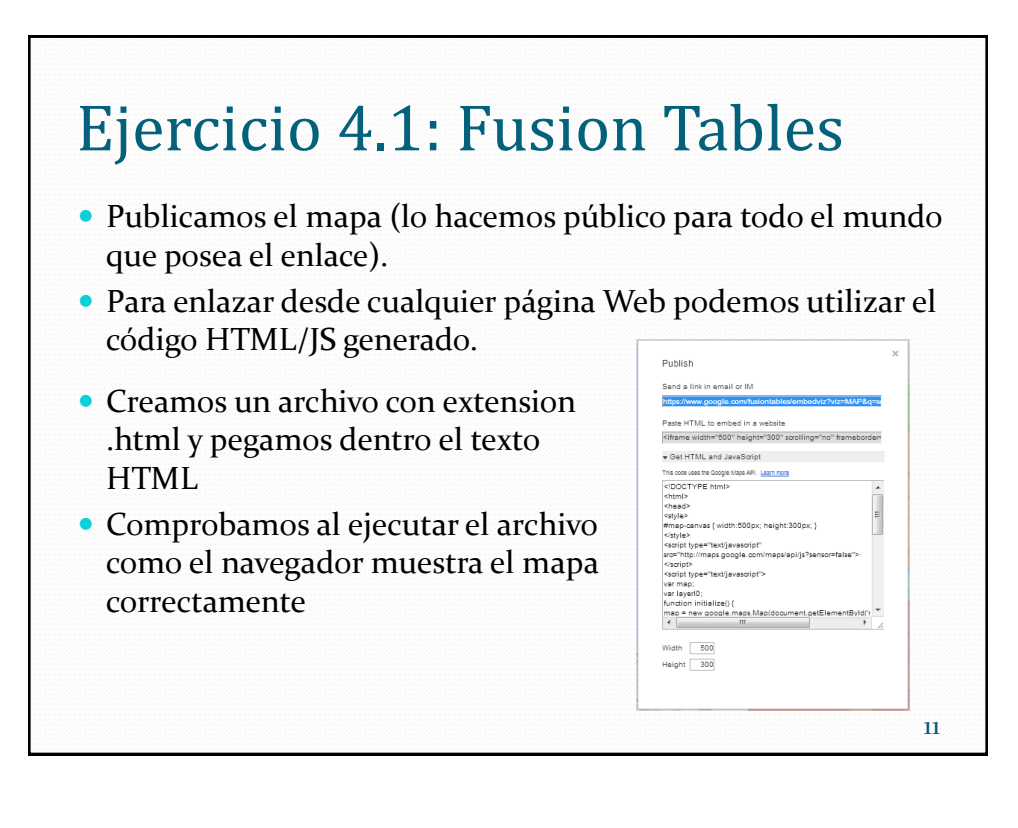

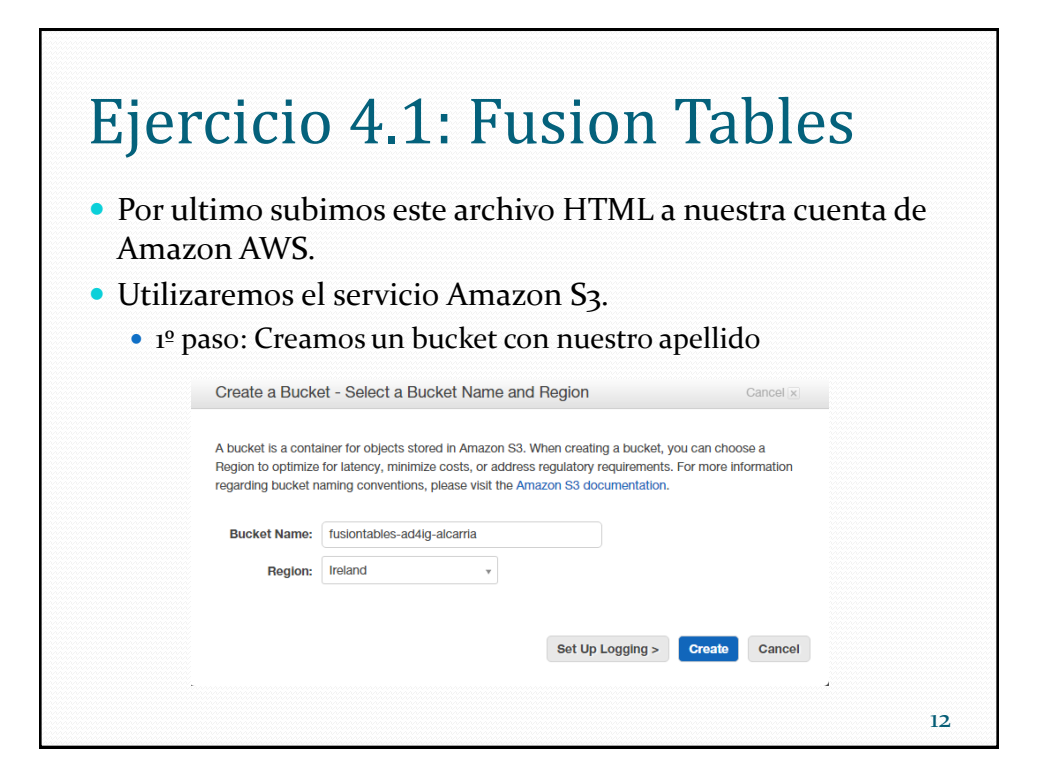

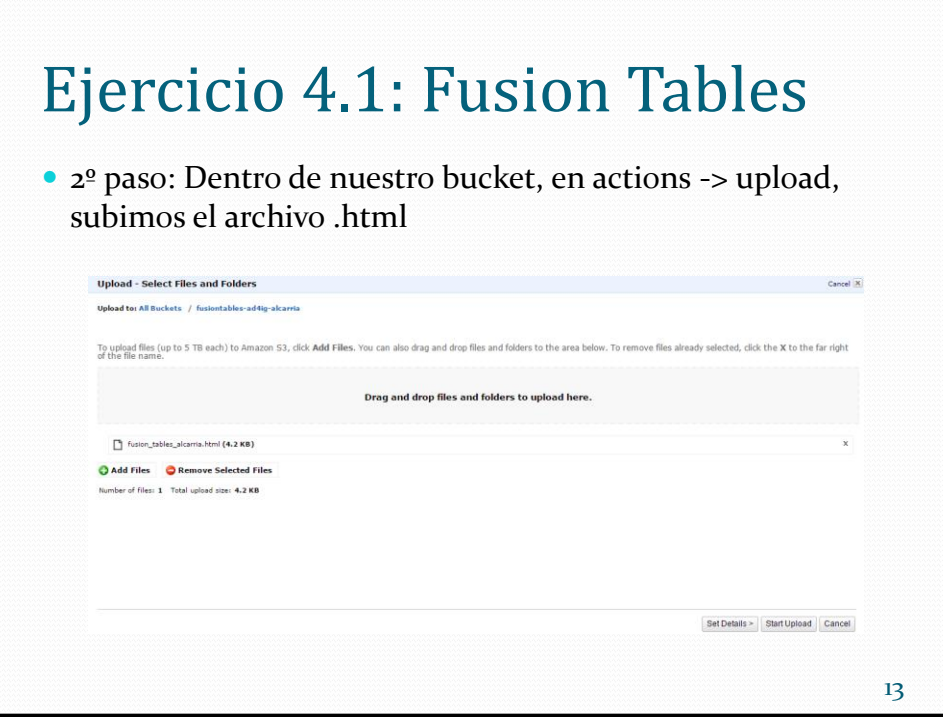

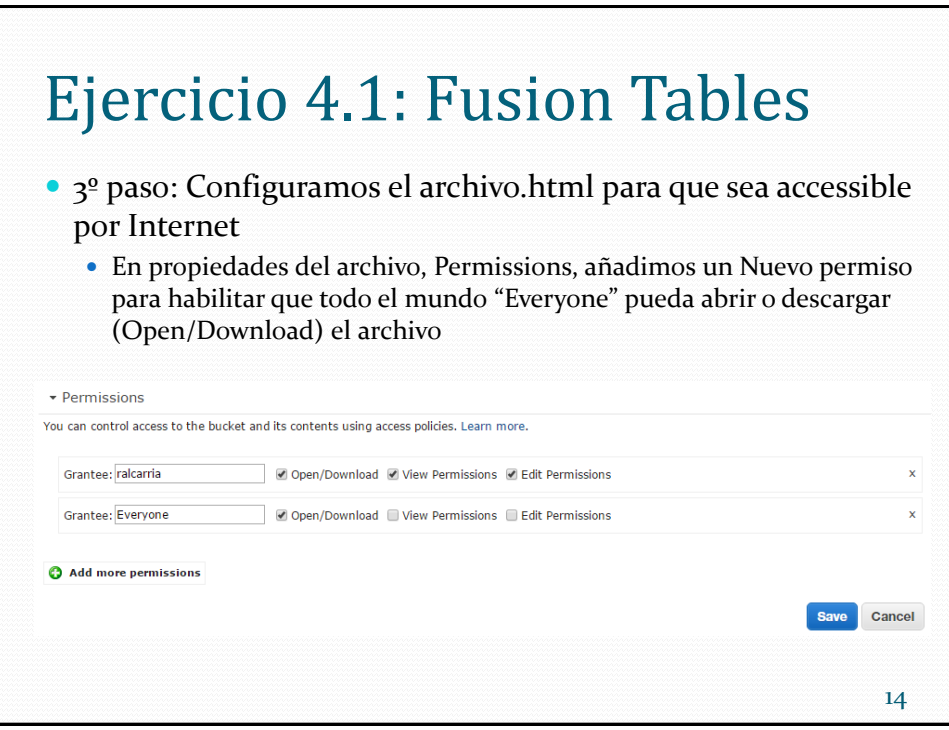

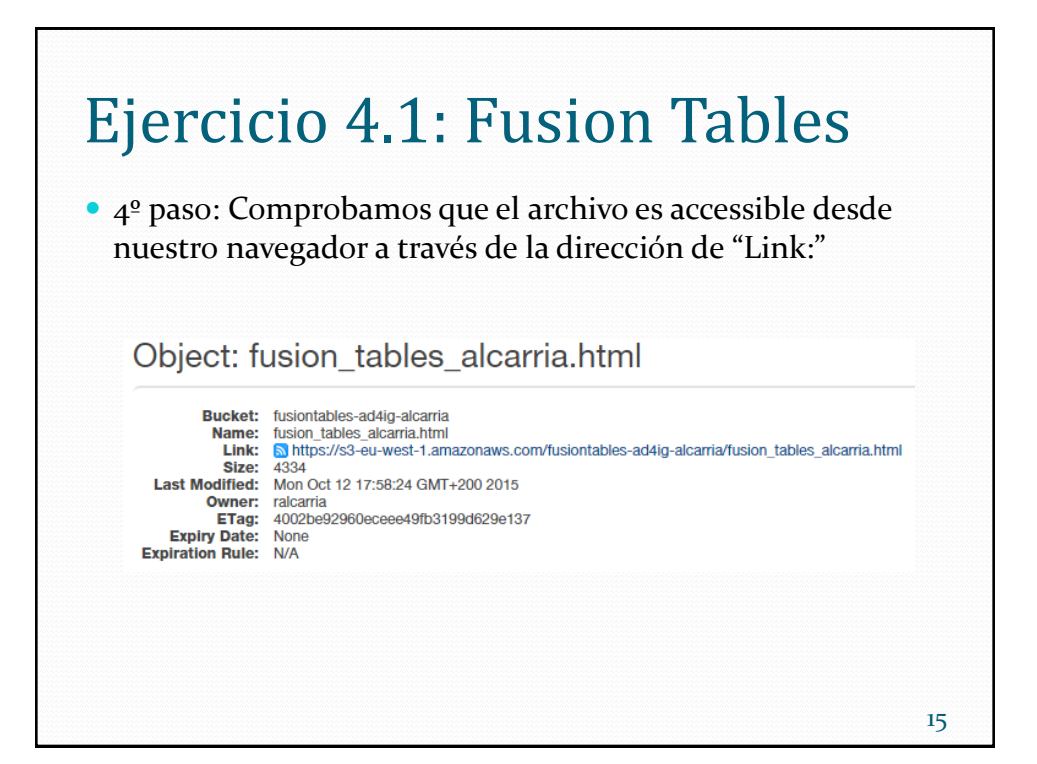